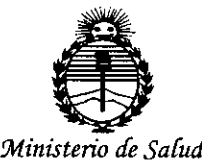

*Secretaría áe Po[;tuas, CJ(sgufacióne Institutos*

# *)lJV'M)I'T* 088 1

## BUENOSAIRES, o 1 *FEB. <sup>2016</sup>*

VISTO el Expediente N° 1-47-9153-10-9 del Registro de esta Administración Nacional de Medicamentos, Alimentos y Tecnología Médica (ANMAT), Y

## CONSIDERANDO:

Que por las presentes actuaciones Ekosur S.A. solicita se autorice la ! inscripción en el Registro Productores y Productos de Tecnología Médica (RPPTM) de esta Administración Nacional, de un nuevo producto médico.

Que las actividades de elaboración y comercialización de productos médicos se encuentran contempladas por la Ley 16463, el Decreto 9763/64, y MERCOSUR/GMC/RES. N° 40/00, incorporada al ordenamiento jurídico nacional por Disposición ANMAT Nº 2318/02 (TO 2004), y normas complementarias.

Que consta la evaluación técnica producida por la Dirección Nacional de Productos Médicos, en la que informa que el producto estudiado reúne los requisitos técnicos que contempla la norma legal vigente, y que los establecimientos declarados demuestran aptitud para la elaboración y el control de calidad del producto cuya inscripción en el Registro se solicita.

Que corresponde autorizar la inscripción en el RPPTM del producto médico objeto de la solicitud.

1

## **DISPOSIGION W** 0881

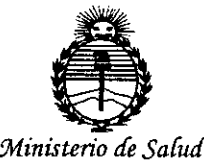

*Secretaria de PaCiticas, 'l<ffguCacióne 1nstitutas )lJ{'MJl'T*

Que se actúa en virtud de las facultades conferidas por el Decreto  $\mathsf{N}^\mathsf{o}$  1490/92 y Decreto  $\mathsf{N}^\mathsf{o}$  101/15 de fecha 16 de diciembre de 2015 $\vdots$ 

Por ello;

# ELADMINISTRADOR NACIONAL DE LA ADMINISTRACIÓN NACIONAL DE MEDICAMENTOS,ALIMENTOS Y TECNOLOGÍA MÉDICA

## DISPONE:

ARTÍCULO 1°.- Autorízase la inscripción en el Registro Nacional de Productores y Productos de Tecnología. Médica (RPPTM) de la Administración Nacional de Medicamentos, Alimentos y Tecnología Médica (ANMAT) del producto médico marca Eccosur, nombre descriptivo Monitor Ambulatorio de Presión Arterial (MAPA) y nombre técnico Monitor de Presión, de acuerdo con lo solicitado por I Ekosur S.A., con los Datos Identificatorios Característicos que figuran como Anexo en el Certificado de Autorización e Inscripción en el RPPTM, de la presente Disposición y que forma parte integrante de la misma.

ARTÍCULO 2°.- Autorízanse los textos de los proyectos de rótulo/s y de instrucciones de uso que obran a fojas 303 a 304 y 305 a 317 respectivamente.

ARTÍCULO 3°.- En los rótulos e instrucciones de uso autorizados deberá figurar la leyenda: Autorizado por la ANMAT PM-1656-04, con exclusión de toda otra leyenda no contemplada en la normativa vigente.

ARTÍCULO 4°.- La vigencia del Certificado de Autorización mencionado en el Artículo 1° será por cinco (5) años, a partir de la fecha impresa en e~mismo. ¿~ . ~

2

# DISPOSICIÓN Nº

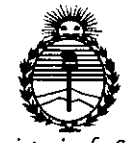

Ministerio de Salud Secretaría de Políticas, Regulación e Institutos ANMAT

ARTÍCULO 5º .- Regístrese. Inscríbase en el Registro Nacional de Productores y Productos de Tecnología Médica al nuevo producto. Por el Departamento de Mesa de Entrada, notifíquese al interesado, haciéndole entrega de copia autenticada de la presente Disposición, conjuntamente con su Anexo, rótulos e instrucciones de uso autorizados. Gírese a la Dirección de Gestión de Información Técnica a los fines de confeccionar el legajo correspondiente. Cumplido, archívesel Expediente Nº 1-47-9153-10-9

DISPOSICIÓN Nº

 $dm$ 

 $0880$ 

Dr. ROBERTO LEDE Subadministrador Nacional  $A.N.M.A.T.$ 

,.

*<sup>J</sup>*:..-'t

## ANEXO 111.8 Disposición 2318/02 <sup>~</sup> *w.>".*[i3~1 INFORMACIONES DE LOS ROTULOS E INSTRUCCIONES DE USO DE PRODUCTOS MEDICOS ~.- - ,.

088 1<sub>01</sub> FEB. 200

*12", EKOSUR S:4 200* 

#### 1. Requisitos Generales

A continuación se presenta el modelo de rótulo propuesto y las instrucciones de uso del equipo en idioma español.

## 2. Rótulos

#### 2.1. Rótulos sobre el embalaje primario

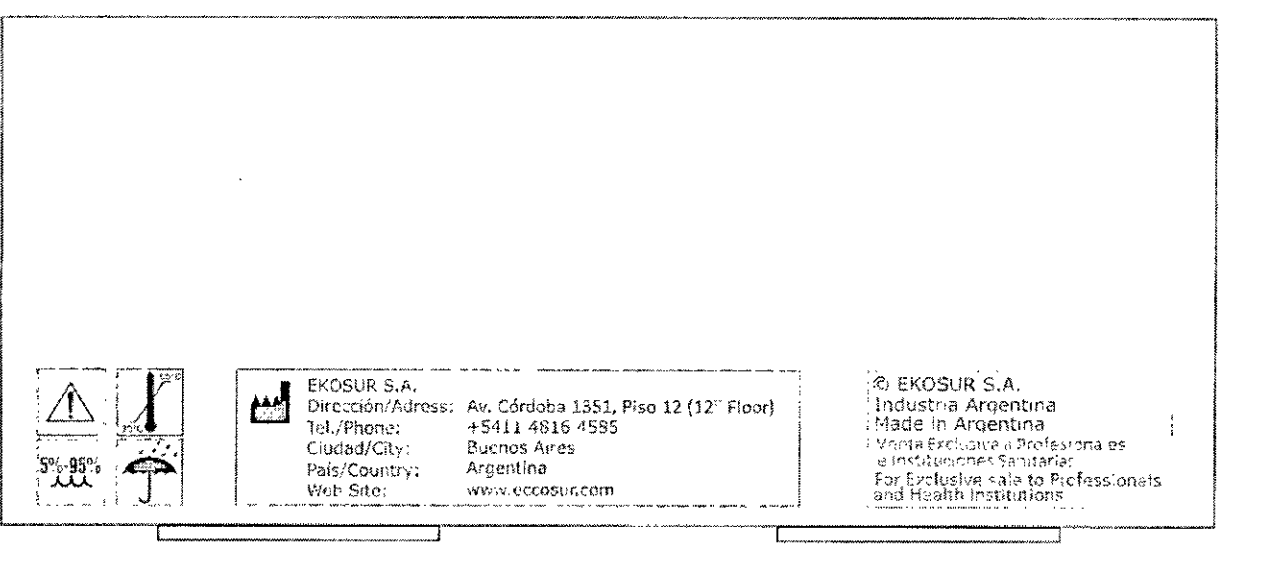

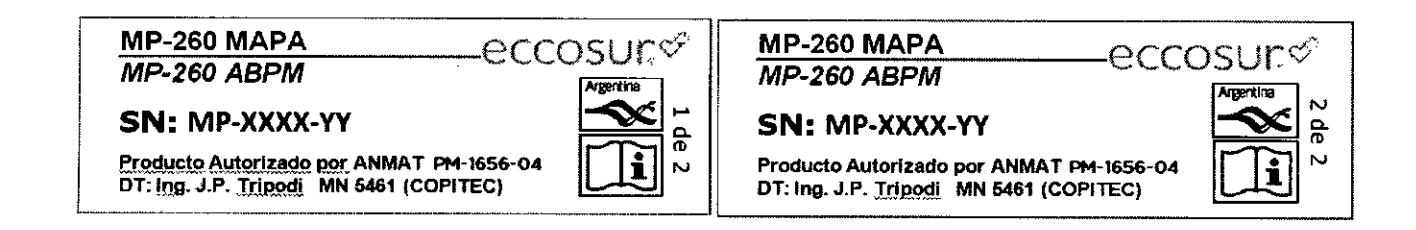

XXXX => Número consecutivo

YY => Año de Fabricación

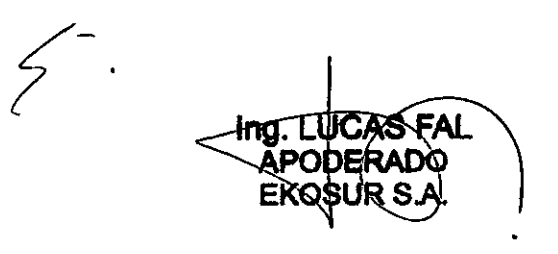

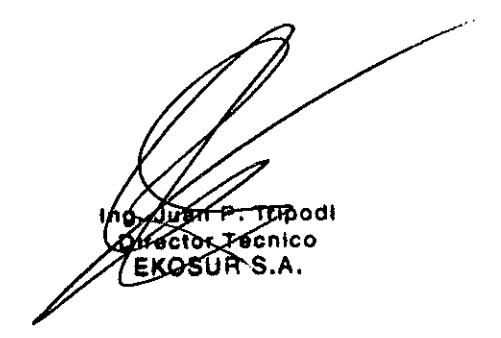

÷

## 2.2. Rótulos sobre el equipo

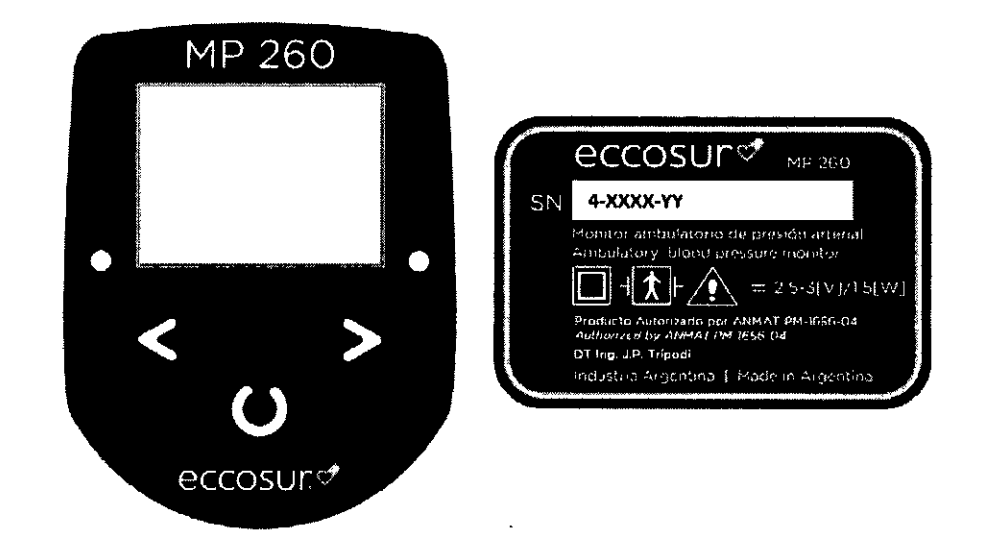

## XXXX => Número consecutivo YY => Año de Fabricación

Cabe aclarar que para el modelo presentado anteriormente se tuvieron en cuenta los ítem 2.1,2.2,2.4,2.7,2.8,2.9,2.11 Y 2.12; en tanto que los restantes ítem del apartado 2 del Anexo 111.8 de la Disposición 2318/02 no aplican para este equipo.

También es importante aclarar que, por razones de espacio y para asegurar la legibilidad de los textos, la condición de venta se informa en el envase primario y no en el rótulo que va<br>sobre el componente hardware del producto.<br>//

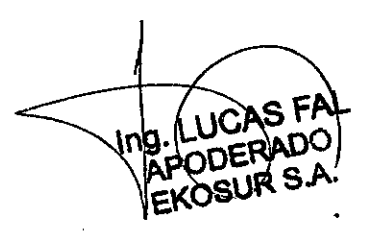

 $\mathbf{r}$ 

Juan P. TrlpOdl **tor TécniCO** EKOSULS ?

**EKOSUR** S.

,

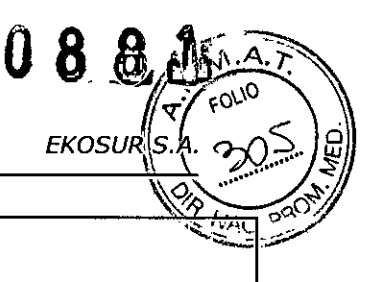

## 3. Instrucciones de Uso

### 3.1. Indicaciones contempladas en el ítem 2 de la Disposición 2318/02

Fabricante: Ekosur S.A. - Av. Córdoba 1351, Piso 12. Ciudad Autónoma de Buenos Aires -Argentina. Tel.: +54 1148164585 - Web: [www.eccosur.com](http://www.eccosur.com)

Marca: eccosur

Modelo: MP-260

Nombre Genérico: Monitor Ambulatorio de Presión Arterial

Director Técnico: Ing. Juan Pablo Trípodi. MN: 5461 (COPITEC)

Ca-Director Técnico: Ing. Lucas Fa!. MN: 5454 (COPITEC)

A.N.M.A.T.: producto autorizado por la A.N.M.A.T. PM-1656-04

Condición de Venta: Venta exclusiva a Profesionales e Instituciones Sanitarias

3.2. Las prestaciones contempladas en el ítem 3 del anexo de la Resolución GMC Nº: 72/98 que dispone sobre los requisitos de seguridad y eficacia de los productos médicos y los posibles efectos secundarios no deseados.

Uso Indicado: el Monitor Ambulatorio de Presión Arterial se utiliza para el registro de la presión arterial durante 24 hs.

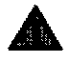

.• ADVERTENCIAS: Indican situaciones o prácticas que, si no se corrigen o detienen inmediatamente, pueden producir lesiones, enfermedades o incluso la muerte del paciente.

Seguridad - La utilización de accesorios inadecuados o no recomendados por EKOSUR puede afectar la funcionalidad y/o la vida útil del equipo.

Seguridad - El grabador MP260 no está diseñado para ser esterilizado ni utilizado en un ambiente estéril.

Seguridad - El grabador MP260 no está diseñado para ser utilizado en pacientes pediátricos ni embarazadas.

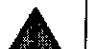

**Seguridad** - Inspeccione el grabador y sus accesorios antes de cada uso.

Seguridad - Este equipo no es apto para el trabajo en simultáneo con un electro bisturí u otro equipo de electro cirugía de HF.

Seguridad - MP260 no ofrece protección contra el ingreso de líquidos. Mantener Seco.

Riesgo de Explosión - No utilizar en presencia de gases anestésicos inflamables: aire, oxígeno u óxido nitroso.

Riesgo de Incendio - Utilice baterías alcalinas tipo AA, cuando e baterías observe la polaridad. Si utiliza baterías recargables, siga las instrúccionés del fabricante para carga y para determinar el estado de carga.

ng. LUCAS FAL ĂPODERADO **EKOSUR S.** 

 $\begin{pmatrix} 1 \\ 1 \\ 2 \end{pmatrix}$ 

ANEXO III. B Rótulos e Instrucciones de Uso

 $\frac{1}{2}$ . Tripodi 0. JAN 306 nico inG. **SURE 3** de 15

•

,

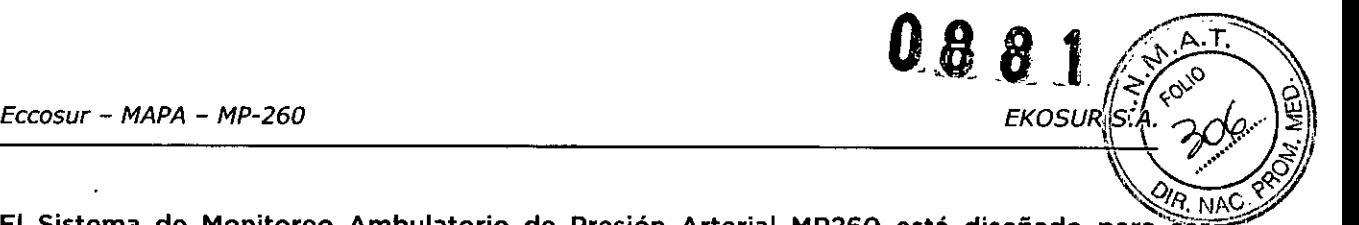

El Sistema de Monitoreo Ambulatorio de Presión Arterial MP260 está diseñado para ser utilizado por un profesional capacitado. La interpretación de las mediciones debe realizarla siempre un médico.

La fiabilidad de la grabadora MP260 y del Software MAPA Eccosur depende del cumplimiento de las instrucciones de funcionamiento y mantenimiento.

No existen riesgos asociados a la utilización de la grabadora MP260 en pacientes con arritmias cardíacas.

La precisión de la medición de la grabadora MP260 puede verse afectada por la posición del paciente, las condiciones físicas, el movimiento y el uso diferente al recomendado en el manual de usuario que se entrega con el producto.

La grabadora MP260 es portada por el paciente en un cinturón y se conecta a un manguito colocado alrededor del brazo.

La grabadora MP260 infla el manguito a intervalos programados, durante 24 Hs y mide la presión arterial utilizando el método oscilométrico. También mide la frecuencia cardiaca.

Las mediciones obtenidas durante las 24hs pueden descargarse e interpretarse mediante el software MAPA Eccosur.

3.3. Cuando un producto médico deba instalarse con otros productos médicos O conectarse a los mismos para funcionar con arreglo a su finalidad prevista. debe ser provista de información suficiente sobre sus características para identificar los productos médicos que deberán utilizarse a fin de tener una combinación segura.

No aplica. El Monitor Ambulatorio de Presión Arterial MP-260 no se conecta a otro dispositivo médico.

3.4. Todas las informaciones que permitan comprobar si el producto médico está bien instalado y pueda funcionar correctamente y con plena seguridad, así como los datos relativos a la naturaleza y frecuencia de las operaciones de mantenimiento y calibrado que haya que efectuar para garantizar permanentemente el buen funcionamiento y la seguridad de los productos médicos.

Esta información se detalla en el manual de usuario. Además de las explicaciones de instalación, se muestran distintas advertencias, claramente señaladas, a los fines de ayudar al usuario a la correcta instalación del equipo.

En el manual se especifican también, los requisitos mínimos que debe cumplir la PC donde el $\widetilde{\phantom{m}}$ equipo se instalación del equipo.<br>
En el manual se especifican también, los requisitos<br>
equipo se instale.<br>
3.4.1. Requerimientos Previos a la Instalación

Ing. LUCAS FAL<br>APODERADO

**EKOSUR S** 

Just P. Tripodi ector Tecnico KOSUR S.A.

ANEXO III. B Rótulos e Instrucciones de Uso **G. A. A. A. A. A. A. A. A. A. A. A.** A. A. A. A. A. A. A. A. A. A. A.

•

El sistema debe cumplir con los requerimientos recomendados para que el funcionamiento sea correcto. Revise los requerimientos mínimos del sistema, detallados a continuación, antes de proceder a la instalación o utilización.

~

 $\leq$  p.t.  $\sum_{\alpha}^{\infty}$  $\mathbb{E}[\mathcal{E} \times \mathbb{R}]$ 

- Microprocesador: velocidad superior a 1.2GHz (Pentium o Similar)
- Sistema Operativo: Win XP, Win Vista, Win 7, Win 8
- Memoria RAM: 512 MB (Win XP) o bien 1GB(Win Vista, 7, 8)
- Disco Rígido: espacio libre para instalación y almacenamiento de estudios. Se recomienda realizar Backups de Estudios periódicamente.
- Monitor. Resolución 1024x768
- 2 puertos U5B 2.0 libres
- Lectora de CD (grabadora de CD, opcional)
- Impresora soportada por Windows (chorro de tinta o láser)
- Fuente de alimentación que obedezca las normas lEC 60950

## 3.4.2. Instalación y Configuración

Para la instalación del sistema se deben seguir los pasos indicados en el manual del usuario. La instalación es simple e intuitiva y solo colocando el CD de instalación la instalación comienza y guía al usuario durante el proceso.

## 3.4.3. Precauciones y Advertencias

Las advertencias y precauciones se detallan en el manual de usuario que se entrega con el equipo. Las mismas están indicadas en el manual con el signo  $\ket{A}$ Principales advertencias que se encuentran en el manual de usuario

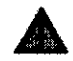

盛

Ing. LUCAS FAL

APODERADO

.• ADVERTENCIAS: Indican situaciones o prácticas que, si no se corrigen o detienen inmediatamente, pueden producir lesiones, enfermedades o incluso la muerte del paciente.

Seguridad - La utilización de accesorios inadecuados o no recomendados por EKOSUR puede afectar la funcionalidad y/o la vida útil del equipo.

Seguridad - El grabador MP260 no está diseñado para ser esterilizado ni utilizado en un ambiente estéril.

Seguridad - El grabador MP260 no está diseñado para ser utilizado en pacientes pediátricos ni embarazadas.

Seguridad - Inspeccione el grabador y sus accesorios antes de cada uso.

Seguridad - Este equipo no es apto para el trabajo en simultáneo con un electro bisturí u otro equipo de electro cirugía de HF.

Seguridad - MP260 no ofrece protección contra el ingreso de líquidos. Mantener Seco.

> **ANEXO IILB Rótulos e Instrucciones de Uso tn** Suan P. Triponi<br>Sirector Tecnico Pág. 5 de 15

EKOSUR S.A.

*Eccosur - MAPA - MP-260*

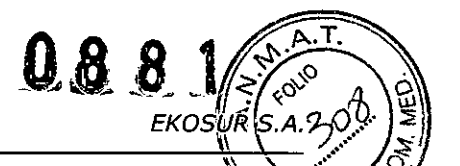

Riesgo de Explosión - No utilizar en presencia de gases anestésicos inflamables aire, oxígeno u óxido nitroso.

Riesgo de Incendio - Utilice baterías alcalinas tipo AA, cuando cambie las baterías observe la polaridad. Si utiliza baterías recargables, siga las instrucciones del fabricante para carga y para determinar el estado de carga.

PRECAUCIONES: Identifican situaciones o prácticas que si no se corrigen o se detienen inmediatamente, pueden provocar un fallo del equipo, daños en el mismo o pérdida de datos.

NO utilice solventes para limpiar el grabador MP260

NO permita que los contactos de la batería se mojen o entren en contacto con jabón.

NO sumerja el grabador, ni los someta a esterilización en autoclave o vapor.

NO comprima o doble la manguera.

RETIRE la pila si el equipo no va a utilizarse por un período prolongado de . tiempo.

## **COMENZAR A UTILIZAR EL SOFTWARE MAPA**

*él sistema MAPA cuenta* con *una llave USB:*

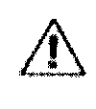

/J\

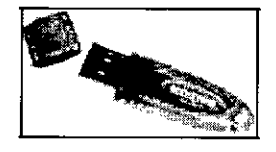

## **UTILIZACiÓN DE LA LLAVE USB**

*La Llave Hardware usa es un componente del sistema MAPA. La Llave Hardware usa protege los derechos intelectuales del software MAPA. Ante la pérdida* o *fallas fuera de garantia, el usuario deberá reponer dicho componente para poder continuar utilizando el sistema.*

## **INFORME**

*Es importante* tener en *cuenta que el Texto mostrado entre simb%s numerales,* como *por ejemplo* #Apellido y nombre# *!:!Q.* ES *TEXTO EDITABLE.Indica que será un dato CARGADOAUTOMATlCAMENTE por el sistema.* In\!' ,"

**Arpodi** ر<br>بر<br>بر Tecnico  $A.8$ הכנול

 $\sqrt{4a}$ . 6 de 15

ANEXO IILB Rótulos e Instrucciones de Uso

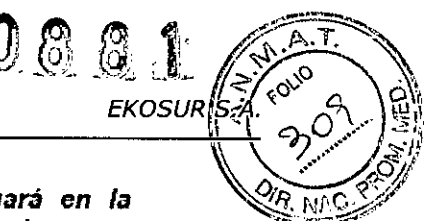

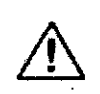

*Cualquiera* de *los identificadores seleccionados* se *cargará* en *la* **A plantilla de la siguiente manera:** #Pared posterior#, es decir, entre *~ simbolosnumeral.*

# **HERRAMIENTAS**

# EDICiÓN Y OPERACIONES CON ESTUDIOS

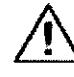

*Notar* que cuando los estudios se encuentran filtrados la palabra *FILTRAR* en el botón se mostrará en color *ROJO*. De esta manera se *"dvierte que* se *ha "plic"doóllgún criterio* de *búsqued" y por lo t"nto* no se *visualizólrá'" tot"lidad* de *los estudios* en *pólntalla.*

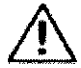

Se *permitirá BORRAR del listado sólo aquellos pacientes que NO posean ESTUDIOSASOCIADOS.*

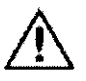

*Borrando cUóllquiera*de *105estudios* se *perderá tod"* la *inform"ción. El sistema pedirá confirm"ción antes* de *borrar los datos par" evitar pérdida accidental* de *estudios.*

## OPCIONES DE CONFIGURACiÓN Y BACKUP DE ESTUDIOS.

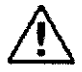

Es importante tener en cuenta que el tamaño del Logotipo debe<br>guardar una relación de aspecto de 6,5:1 para poder ubicarse *correctamente* en *la hoja* de *informe.*

CONEXiÓN A BASE DE DATOS Y BACKUP DE ESTUDIOS

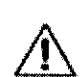

Ing. LUCAS FAL

**g.** LUCKADO **COSUR** 

*IMPORTANTE- Es conveniente que las "cciones* en *esta ventana las realice personal calificado.*

*No modifique los datos contenidos* en esta *sección óImenos que esté siendo guióldopor el Servicio Técnico* de *EKOSUR.*

## 3.4.4. Actualización

Periódicamente se ofrecen actualizaciones del software a los clientes y que se pueden descargar de la página de la empresa. La disponibilidad de estas actualizaciones se comunica a los clientes vía correo electrónico y permite que el usuario tenga siempre disponible la última versión.

Estas actualizaciones surgen a partir de sugerencias de los clientes, "bugs" detectados, nuevas herramientas, etc.

La liberación de nuevas versiones se realiza en el marco del sistema de gestión de la calidad. basado en 15013485:2003, 1509001:2008 y BPF, por lo que las mismas siguen pasos del proceso de diseño y son liberadas luego de su validación.

 $P/$ 

ໃ610.

**Ing** 

Tripodi

**Tagpico** 

ΚΑ.

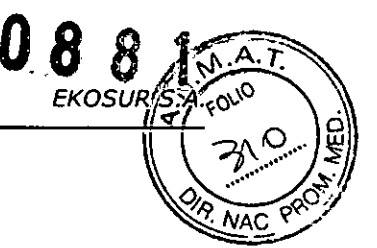

#### $3.4.5.$ **Backup de Estudios**

## CONEXIÓN A BASE DE DATOS Y BACKUP DE ESTUDIOS

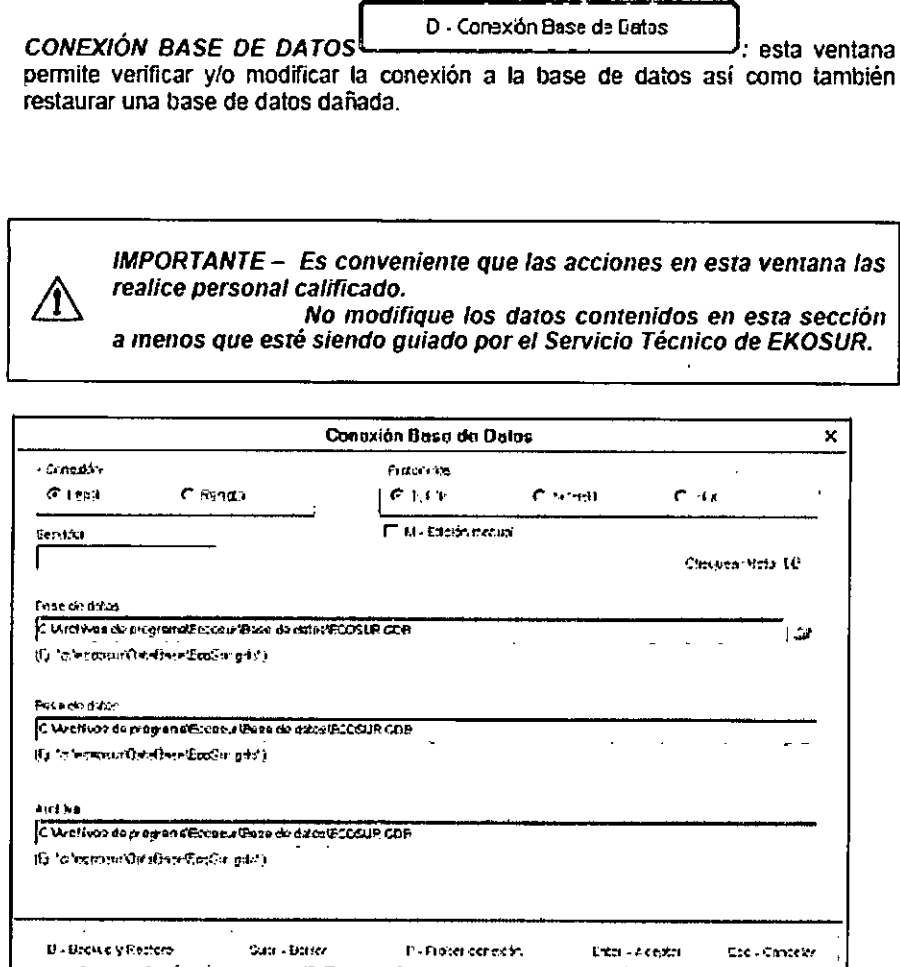

Existen dos tipos de conexión a bases de datos:

· Conexión Local: Cuando la base de datos se encuentra en la misma PC donde se está operando se dice que la conexión a la misma es Local. Esta es la conexión configurada por defecto en el programa.<br>
• Para modificar la conexión de la base de datos se debe presionar en el botón

.<br>Así podrá seleccionar la ruta de acceso al archivo de base de datos (\*.gdb).<br>Para comprobar la conexión se puede presionar el botón Probar conexión, el

Ing. LU¢ **APODERADO EKOSUR S.A.** 

**18/July 2010** Ingi

ANEXO III.B Rótulos e Instrucciones de Uso

sistema le dirá si la conexión es exitosa o si posee alguna falla.

· Conexión Remota: Cuando la base de datos se encuentra en otra PC llamada Servidor y esta se comunica con la PC donde se está operando a través de una red, se dice que la conexión es Remota.

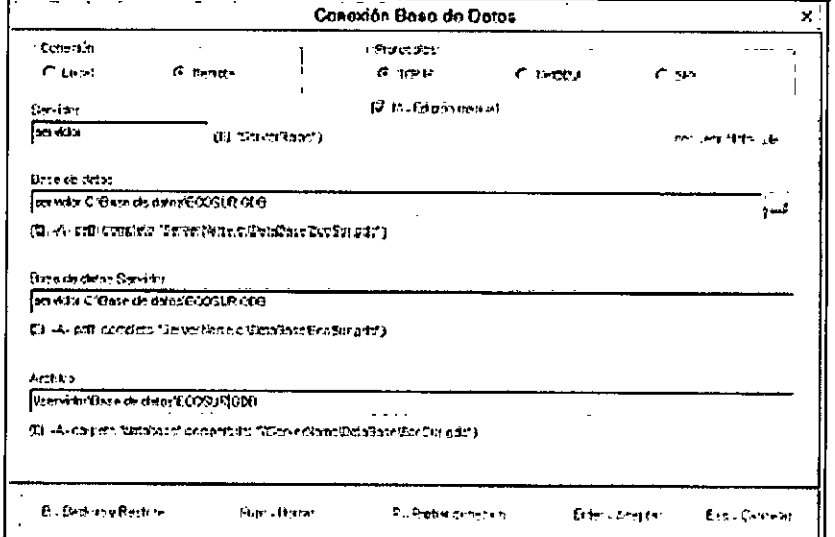

- Se deberá seleccionar la opción Edición Manual. Y completar los campos según se muestra en el ejemplo. En este caso se ha utilizado el Ejemplo -Aque es el más común.

" Para evitar inconvenientes con la conexión remota y Firewall de Windows se deberá acceder a Panel de Control - Firewall de Windows y dentro de esa ventana ir a Excepciones

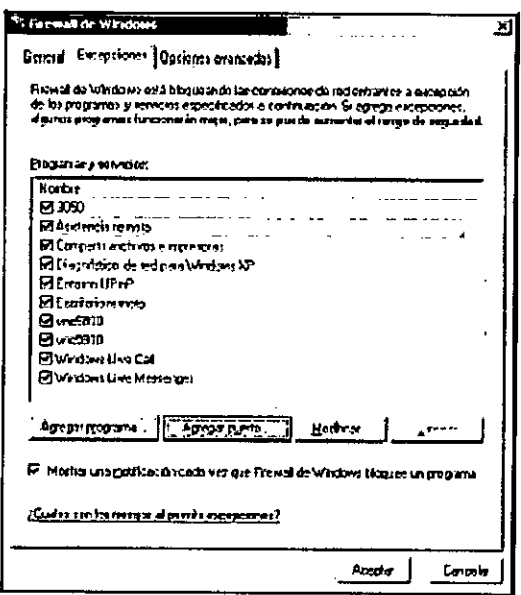

· En esta ventana, ingresar en Agregar puerto y agregar el puerto 3050

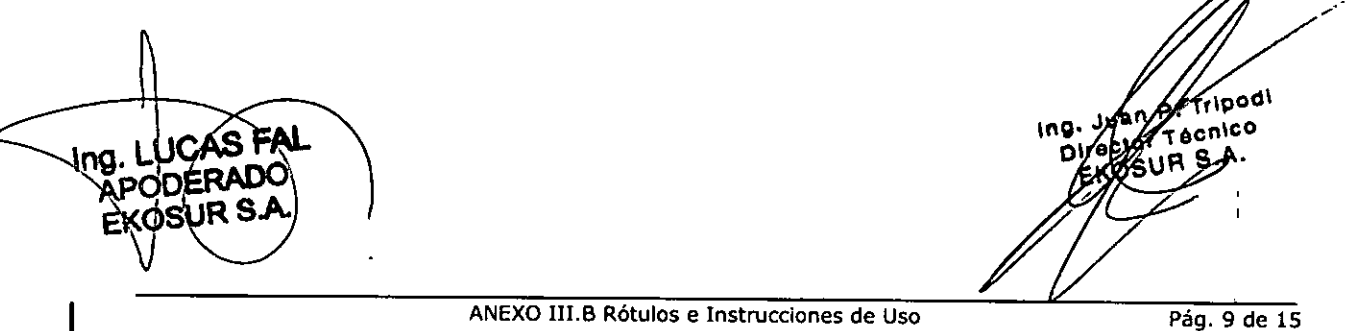

**EKOSUR ŞA** 

 $\mathbf{A}$ Τ. ovo

> 7 R .NP

Eccosur - MAPA - MP-260

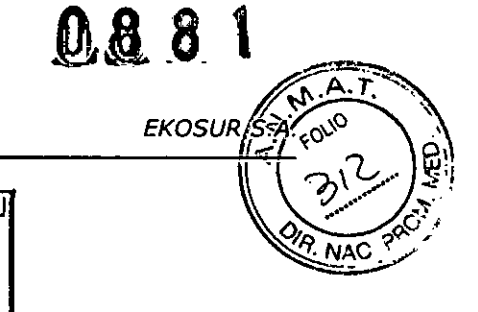

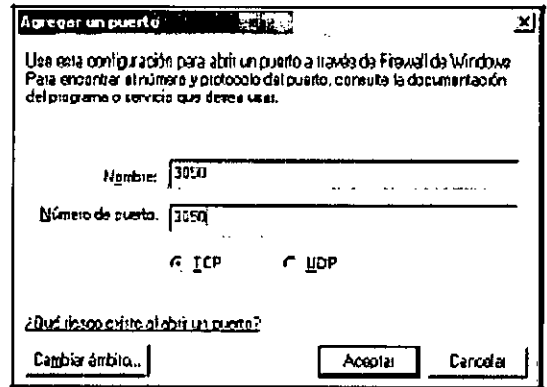

· Una vez ingresados los datos para la conexión remota, presionar el botón Probar Conexión tal como se mencionó anteriormente para la conexión local.

#### **BACKUP Y RESTORE**

Para realizar una copia de seguridad de la base de datos o restaurar una base de

E - Hackup y Restore datos dañada presione el botón Se mostrará la siguiente pantalla:

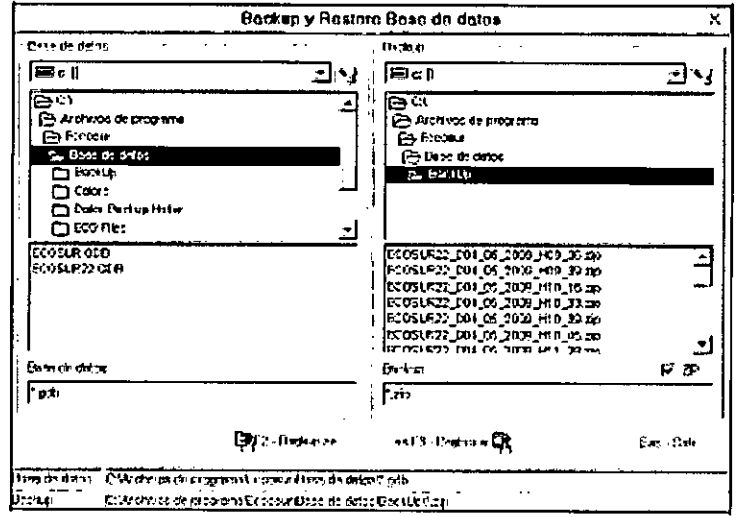

#### **RESTAURAR UNA BASE DE DATOS:**

Para resguardar la pérdida de datos ante una eventual falla técnica, como por ejemplo un corte de electricidad, el sistema realiza backups periódicos de toda la información contenida en la base de datos. De esta manera se puede recuperar la última información cargada momentos previos a la falla. Estos backups se guardan en la carpeta \... \Base de Datos\BackUp.

Los archivos de backup poseen la información de fecha y hora de creación, con esto podrá seleccionar la fecha de backup mas actual o la que desee.

ANEXO III.B Rótulos e Instrucciones de Uso

Ing Strate Tripod

*I*

## 08 X.

El formato es el siguiente: Ddd\_mm\_aaaa (dd: día, mm:mes, aaaa:año) Hhh:mm ((a) (3) .<br>(hh: hora, mm:minutos).

Además de estos archivos el sistema también genera el archivo Last.gbk o Last.zip que posee la última copia de seguridad de los datos. De este modo, seleccionando este archivo, uno está seguro que restaurará los datos guardados **más recientes.**

Luego de seleccionar el archivo de backup debera configurar la ruta de acceso y el nombre del archivo de base de datos en el panel izquierdo (por ejemplo C:\Archivos de programa\EccoSur\Base de Datos \EcoSur.gdb).

Teniendo el archivo de backup seleccionado y el nombre de la base de datos cargada se podran restaurar los datos del archivo de backup dentro de la base de datos deseada presionando el botón << Restaurar.

Una vez finalizado el Restore deberil conectarse a este nuevo archivo de base de datos restaurado.

#### *REAUZAR UNA COPIA DE SEGURIDAD DE LA BASE DE DA TOS:*

Si desea realizar un backup manual de los datos deberá primero seleccionar la base de datos deseada desde el panel izquierdo. Luego debe seleccionar la ruta y el nombre del archivo backup desde el panel derecho (por ejemplo C:\Archivos de programalEccoSurlBase de DatosIBackUp\EcoSur\_D19\_12\_2003\_H12\_53.gbk). Si no escnbe ningún nombre para el archivo backup el sistema le sugerira uno que incluirá el nombre de la base de datos y la fecha y hora actuales.

Teniendo estos datos cargados y al presionar el botón Backup >> el software generará la copia de seguridad en el archivo especificado.

> '----~--....." B • 6ed"u:> **::leestudios**

[ *BACKUP DE ESTUDIOS . - -.---.-.. ':* Se utiliza para almacenar los estudios en CDs o DVDs. liberando espacio en disco. Los pasos a seguir son los siguientes:

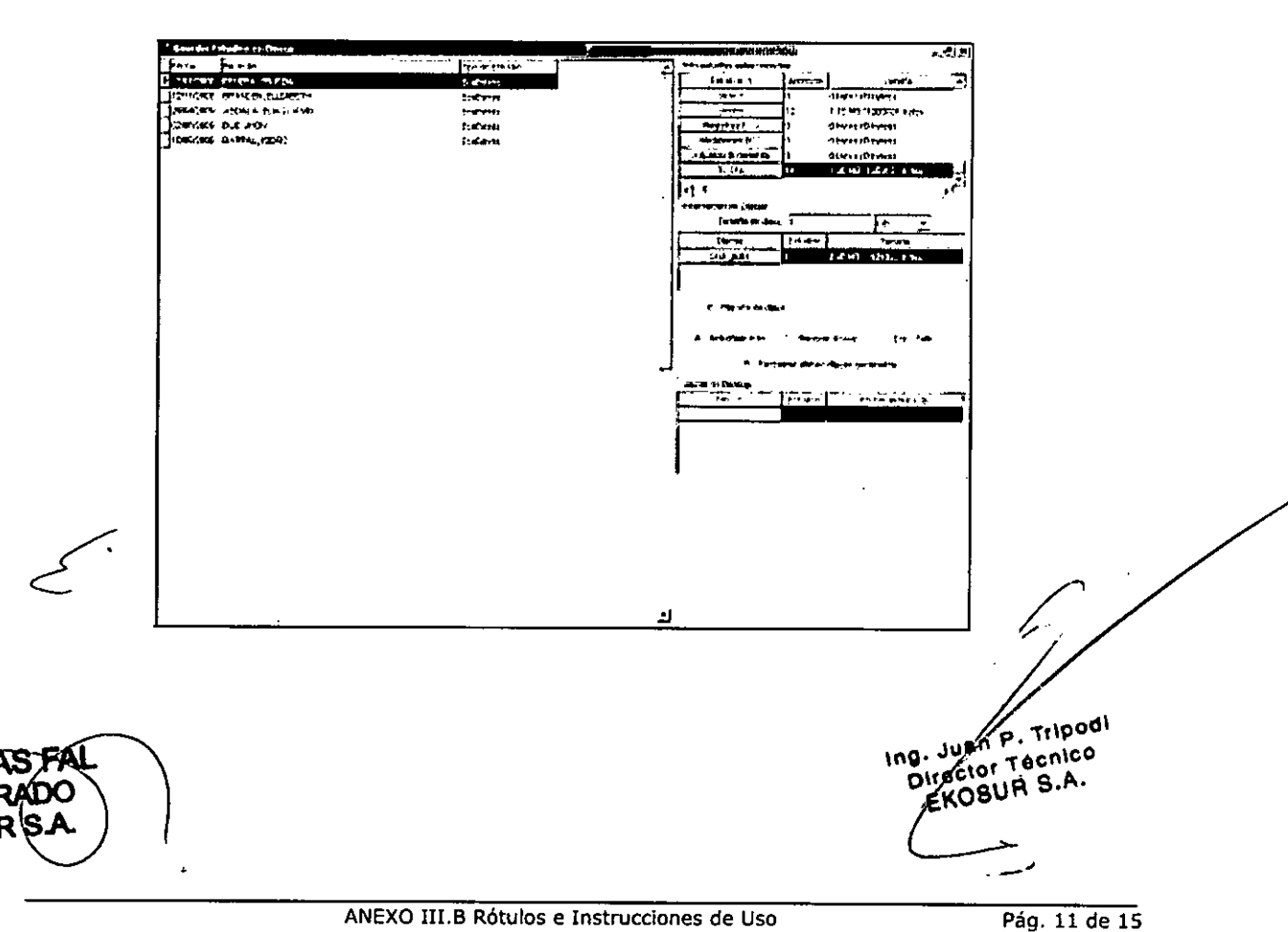

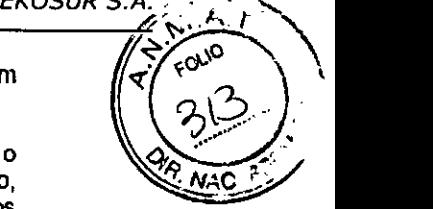

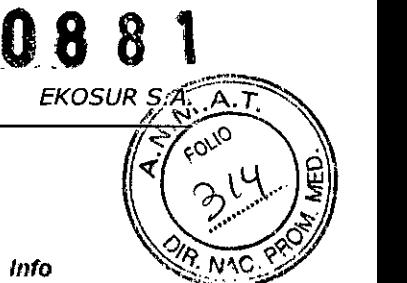

Paso 1: Seleccionar los estudios que desea hacer backup en CD.

Paso 2: Indicar el *Tamaño de Disco* de los CDs de bactup.

Paso 3: Presionar *Actualizar Info.* El sistema listará en el cuadro Info **Estudios Seleccionados la cantidad de discos necesarios para grabar los** estudios seleccionados. El sistema etiqueta los discos con el nombre *Disk\_OaDx.*

Paso 4: *Opcional.* Presionando *Eriquela de Disco* puede editar las etiquetas de cada disco de la lista.

Paso 5: Presionar Generar *Discos.* Ei sistema generará en el disco rígido de su PC una carpeta por cada disco de la lista. Los discos de backup quedarán<br>almacenados dentro de la carpeta "C:\Archivos de Programa almacenados dentro de la carpeta *.C:\Archivos de Programa IECCOSUR1Basede DaloslDisks Backllpl".*

Paso 6: Opcional. Si desea restaurar los últimos discos generados presione *Reslaurar Últimos Discos Generados.*

Paso 7: Con el programa que utiliza para grabar CDs grabe la información contenida en las carpetas generadas. Necesitará *un CD por cada carpeta generada.*

Paso 8: Una vez grabados todos los CDs BORRAR las carpetas generadas en *"C:lArchivos de Programa IECCOSURlBase de DaroslDisks Backup\".* De esta manera liberará espacio en su disco rígido.

3.5. La información útil para evitar ciertos riesgos relacionados con la implantación del producto médico

No aplica. El producto médico no es implantable.

3.6. La información relativa a los riesgos de interferencia reciproca relacionados con la presencia del producto médico en investigaciones o tratamientos especlficos

El equipo ha sido diseñado y ensayado bajo la norma IECGOG01-1-2lo cual asegura, por un lado, alta inmunidad ante la presencia de un ambiente electromagnéticamente ruidoso y por otro, muy baja emisión de ruido electromagnético que pudiera afectar el funcionamiento de equipos vecinos.

3.7. Las instrucciones necesarias en caso de rotura del envase protector de la esterilidad y si corresponde la Indicación de los métodos adecuados de reesterilizaclón

No aplica. El producto médico no es esterilizable.

Ing. LUCAS FAI **APODERADO**<br>EKOSUR S.A. OS RS,A.

•

Way P. Tripodi WERE Tripod نرام Pág. 12 de 15

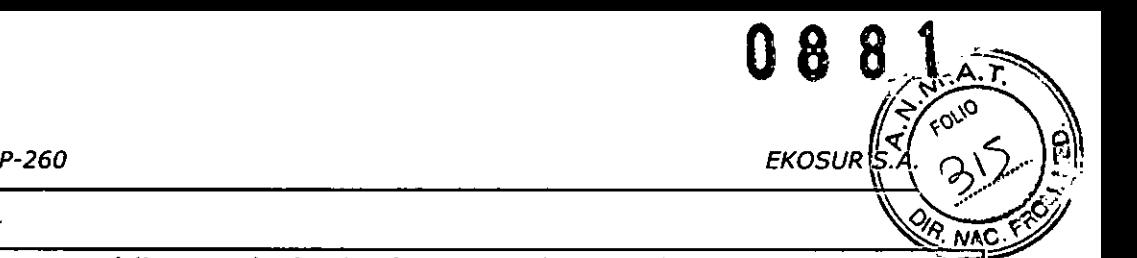

3.8. Si un producto médico está destinado a reutilizarse, los datos sobre los procedimientos apropiados para la reutilización, Incluida la limpieza, desinfección, el acondicionamiento y, en su caso, el método de esterilización si el producto debe ser reesterillzado, asl como cualquier limitación respecto al número posible de reutilizaciones.

En el manual de usuario del equipo se detallan las tareas de limpieza y mantenimiento preventivo que se deben realizar sobre el equipo a los fines de preservar su correcto funcionamiento.

## *S.8.1.Mantenimiento preventivo*

- Inspeccione los cables y tubos neumáticos para asegurarse de que no haya grietas, estén desgastado o tengan partes retorcidas. NO utilice el equipo si hay signos de daño.
- La grabadora no contiene ninguna pieza que pueda ser reparada por el usuario y sólo debe ser abierto por un representante de servicio autorizado. NO remueva las tapas, los tornillos ni las etiquetas ya que esto anulará la garantía del fabricante.

#### *S.8.2. Calibrado*

Se recomienda que el monitor sea calibrado de forma anual para verificar la precisión de los transfuctores e indicadores.

### *S.8.S. Limpieza - Manguitos*

Utilice un desinfectante de grado médico en la manga del manguito y dentro del manguito, entre un paciente y otro. Periodicamente remueva la perilla, lavé en lavadora la cobertura del manguito en agua fria y séquelo colgado.

## *S.8.4. Limpieza - Grabadora*

Antes de limpiar la grabadora, retire las pilas de la unidad. La grabadora no es esterilizable. NO sumerja la grabadora en ningún fluido ni intente limpiarla con ningún tipo de detergente líquido, agentes limpiadores o disolventes. Remueva la suciedad y el polvo del equipo limpiándolo con un paño suave y húmedo

3.9. Información sobre cualquier tratamiento o procedimiento adicional que deba realizarse antes de utilizar el producto médico (por ejemplo, esterilización. montaje final, entre otros)

No aplica. Las consideraciones a tener en cuenta ya se detallaron en el apartado la-instalación, configuración y verificación del correcto funcionamiento.

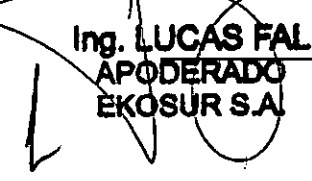

/

**ANEXO lILB Rótulos e Instrucciones de Uso**

 $z$ npodl Hau Juan focnico NA S.A. ie 15 -1

.<br>obre

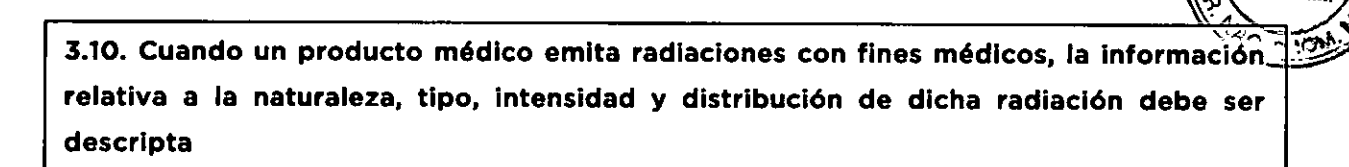

 $0881$ 

No aplica. El producto médico es un monitor ambulatorio de presión arterial por lo que no emite radiaciones con fines médicos.

3.11. Las precauciones que deban adoptarse en caso de cambios del funcionamiento del producto médico

En el Manual de Usuario se indican las advertencias necesarias a los fines de prevenir el mal uso del producto y de informar al usuario sobre los chequeos mínimos a realizar para la comprobación del buen funcionamiento del equipo. También se advierte que en caso de dudas sobre el uso o funcionamiento del producto se contacte con el servicio de atención posventa de Ekosur.

Además, al final del manual se incorpora una tabla con los posibles errores comunes y su resolución recomendada.

3.12. Las precauciones que deban adoptarse en lo que respecta a la exposición, en condiciones ambientales razonablemente previsibles, a campos magnéticos, a influencias eléctricas externas, a descargas electrostáticas, a la presión o a variaciones de presión, a la aceleración a fuentes térmicas de ignición, entre otras.

No aplica. En el manual de usuario se indican las condiciones de funcionamiento y almacenamiento del equipo.

3.13. Información suficiente sobre el medicamento o los medicamentos que el producto médico de que trate esté destinado a administrar, Incluida cualquier restricción en la elección de sustancias que se puedan suministrar

No aplica. El equipo médico no administra medicamento alguno.

3.14. Las precauciones que deban adoptarse si un producto médico presenta un riesgo no habitual especifico asociado a su eliminación

En el manual de usuario se explica el método de disposición final como cualquie electrónico.

Ing. LUCASTA PODERADO

Dregior Tecnico Reformation

Tripodi

*P<sup>+</sup> FOLIO* 

H.J. 314 **/**\@\`````````````\Q`

**EKOSUR** \$

, .

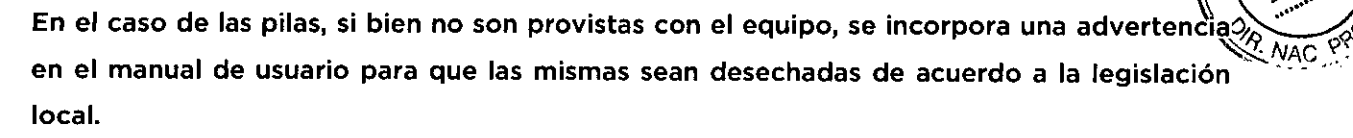

3.15. Los medicamentos incluidos en el producto médico como parte integrante del mismo, conforme al ítem 7.3. del Anexo de la Resolución GMC Nº 72/98 que dispone sobre los Requisitos Esenciales de Seguridad y Eficacia de los productos médicos

No aplica. El producto médico no incorpora medicamentos.

3.16. El grado de precisión atribuido a los productos médicos de medición

El equipo cumple COn el estándar internacional lEC 60601-2-30 particular para equipos holter. En este estándar se establecen requerimientos que deben cumplir este tipo de I equipos para asegurar su funcionamiento eficaz.

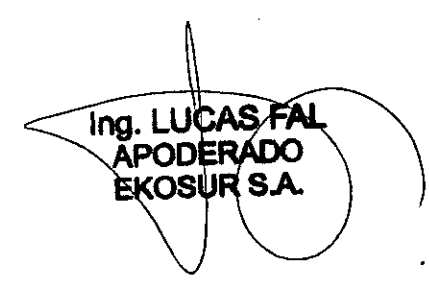

,

WAR THOOD

O 8 8 1  $\| \leq /_{\infty} \infty$ 

ANEXO III.B Rótulos e Instrucciones de Uso

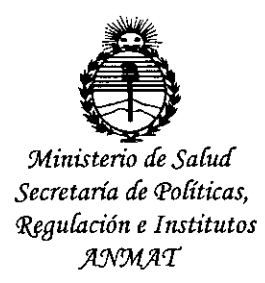

## ANEXO CERTIFICADO DE AUTORIZACIÓN E INSCRIPCIÓN

## Expediente NO: 1-47-9153-10-9

'..

El Administrador Nacional de la Administración Nacional de Medicamentos, Alimentos y Tecnología Médica (ANMAT) certifica que, mediante la Disposición N°  $\boldsymbol{v}$ , y de acuerdo con lo solicitado por Ekosur S.A., se autorizó la inscripción en el Registro Nacional de Productores y Productos de Tecnología Médica (RPPTM), de un nuevo producto con los siguientes datos identificatorios '1 característicos:

Nombre descriptivo: Monitor Ambulatorio de Presión Arterial (MAPA).,

Código de identificación y nombre técnico UMDNS: 16-762-Monitor de Presión.

Marca(s) de (los) producto(s) médico(s): Eccosur.

Clase de Riesgo: II

Indicación/es autorizada/s: Registro de la presión arterial durante 24 hs.

Modelo/s: MP-260.

Período de vida útil: 5 años.

Condición de uso: Venta exclusiva a profesionales e instituciones sanitarias.

Nombre del fabricante: Ekosur S.A.

Lugar/es de elaboración: Mario Bravo 885, Ciudad Autónoma de Bueros Aires.

 $\sum_{n=1}^{\infty}$ ~

Se extiende a Ekosur S.A. el Certificado de Autorización e Inscripción del PM-1656-04, en la Ciudad de Buenos Aires, a ...... 0.1. FEB. 2016., siendo su DISPOSICIÓN Nº

 $\mathcal{A}^{\text{I}}_{\text{I}}$ 

Ą

Dr. ROBERTO LEDE Subedministrador Nacional **A.N.M.A.T.**